# **AMIGA**

# **ANIM: metodi applicativi e tecniche di produzione**

*di Bruno Rosati*

*In questo secondo incontro della serie dedicata all'ANIMforma* t, *proveremo a verificare quello che, lo standard stesso, il software* e *le apparecchiature videografiche più diffuse, riescono a provocare a livello di creatività. Le magie del digitale a confronto con i limiti dell'hardware* e *degli applicativi*

C'eravamo lasciati due mesi orsono con la promessa di riprendere ed ampliare un paio di argomenti e, più in generale, di tentare altri approcci, per così dire «sperimentali», sulle potenzia-. lità dello standard.

In poche parole un «dove, come e quando ...» usare la tecnica a disposizione ed alla quale, rispondendo ed approfondendo, proveremo ad aggiungere altre argomentazioni che sinceramente considero interessanti.

Riannodando i fili del discorso fatto sulla validità del «metodo di lavoro modulare» - thank you ANIM-brush! - e sulle estese funzionalità dell'opzione di MakeANIM del DVideo-III, proviamo a riagganciarci al filo della discussione, tenendo eventualmente a portata di mano il numero 99 di MCmicrocomputer.

Lo scopo è sempre lo stesso: realizzare un'ANIMazione per verificare le potenzialità del formato. E identico sarà

*Figura 1*

*Animazione finale ottenuta con assemblaggio di sei ANIM-brush.*

FIGURA 1

questa volta!) operino su uno sfondo fisso; privo cioè di zoom o spostamenti di camera. Sembra un compitino facile facile, eppure già si pone un serio quesito: come produrre insieme e soprattutto come coordinare i movimenti?

*Produzione modulare:*

teorica.

*l'ANlM-brush (fi99.* **1, 2 e 3)**

Se prendiamo in esame la figura 1 possiamo farei subito un'idea di quello che è (e comporta) una realizzazione del genere. L'immagine, come ricorderete, è simile a quelle scattate nel precedente articolo in riferimento alla funzionalità MakeANIM.

anche il modo di procedere; basandoci sulla spiegazione delle figure difatti, credo che lo studio delle funzionalità di un formato di animazione risulti più chiaro che non una trattazione meramente

Primo compito in classe: realizzare l'ANIM di un cartoon vero e proprio. Una scena complessa fatta di più soggetti in movimento che (ma solo per

In quello stesso lavoro didattico difatti, la sceneggiatura tornava a far riferimento proprio ai lavori della piramide e, al videografico, si richiedeva un altro tipo d'intervento. Non più il carrellare (quello fatto ANIM) bensì una vista d'insieme.

Tutta la gente al lavoro, ciascun gruppo di uomini il proprio e la «guida» a scriverne una sorta di resoconto. E un conto dovevo farlo anch'io. Gli scalpellini martellanti sulla sinistra, gli operai che trainavano le pietre appena intagliate e i capimastro ad ordinare l'alt; poi, arrampicati sulla base della piramide, altri uomini che allineavano le pietre appena issate, al ritmo dato dal capo-

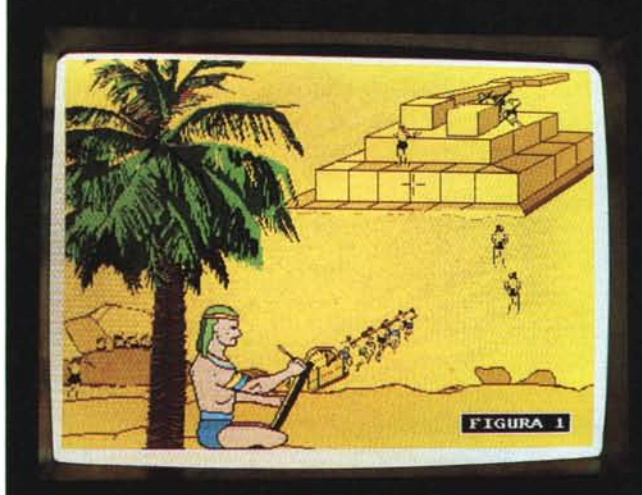

squadra. Infine lo scriba (posto in primopiano) impegnato a trascrivere il procedere del lavoro. Nel caso dello «scriba Radam» veniva richiesta massima attenzione nell'imporre l'esatto modo di scrivere degli egizi.

Bene; contandoli sono ben sei i movimenti. Diversi fra i quali da coordinare tra loro - operai e capomastro, allineatori e caposquadra -; altri - Scriba e scarpellini - da rendere autonomi ma comunque «veri» (il martellare dei diversi omini ad esempio doveva essere il più possibile casuale; tutto fuorché uniforme).

In una rappresentazione del genere c'è di tutto, ma se volete possiamo anche aggiungere il vento. Con la grossa palma a dondolare e il copricapo dello Scriba a svolazzare. L'ANIM avrebbe retto anche questi altri movimenti ed il lavoro non sarebbe risultato né più pesante né tanto meno più complesso da compiere. Difatti, ed è là che vi voglio portare, tutto sta nel pensare *modularmente.* Ovvero, suddividere mentalmente le varie parti animate, produrle ciascuna in separata sede e, solo alla fine, inserirle nel contesto verificandone armonia e livello di simulazione.

Un soggetto per volta da ricostruire significa aprire l'ANIM con un certo numero di frame, stampare le eventuali parti statiche - il comodo *Copy To All* - e cominciare, fotogramma per fotogramma, a ricavare il movimento di quelle dinamiche. Se guardate alle figure 2 e 3 il tutto si spiega facilmente. Uno sguardo un pochino più attento sui singoli frame che compongono la scenetta della fucina ci dirà infine quali magie - semplici ma tremendamente efficaci - sono possibili nell'ANIM del DP-III. Dieci fotogrammi ricavati in ambiente ANIM e poi trasformati in ANIMbrush.

Come già detto, l'Abrush si ricava con il selettore di *Piek Up,* richiamabile dal submenu *Animbrush* e tracciabile in screen su di un'area quadrilaterale che ritaglia, per tutto l'ANIM, la zona selezionata su di un frame qualsiasi.

Pagina ANIM in resta, lavorazione del singolo soggetto, assegnazione delle singole variazioni, verifica dell'effetto, eventuale ritocco e poi: pick up! L'A-NIM diventa ANIM-brush ed è pronta per essere portata sulla picture di sfondo e quindi stampata. A partire dal fotogramma che si vuole e utilizzando l'opzione *Settings,* con start da un frame specifico dell'Abrush ed andando avanti o indietro. Attenzione comunque, durante tale operazione, a mantenere ferma la posizione imposta al mouse; eventualmente, invece di stampare col click sul bottone sinistro del mouse, usate i tasti «Amigapieno» e «Alt». Oltre a garantirvi l'immobilità del selettore mantengono l'automatismo dell'avanzamento dei fotogrammi.

#### *Funzionalità del MakeANIM (fig. 4)*

Come abbiamo già detto la volta scorsa - sempre l'esempio della costruzione della Piramide in primopiano - funzioni particolarmente complesse come quelle di scrolling, multipli e concomitanti al PlayANIM di ANIM-brush sincronizzati, sono ... la morte di ogni player e che solo una funzione come quella del MakeANIM è in grado di salvare.

Sempre nel primo articolo parlammo in modo entusiastico di questa eccellente funzione. Questa volta ci ritorniamo sopra per consigliare un ulteriore utilizzo: quello degli effetti a tendina. I vari Wipe IN/OUT che gli omini *Effeetreque-. ster* aprendosi mettono a disposizione dell'utente, oltre che in un normale video-script, sono estremamente utili per la realizzazione dei nostri ANIM dentro

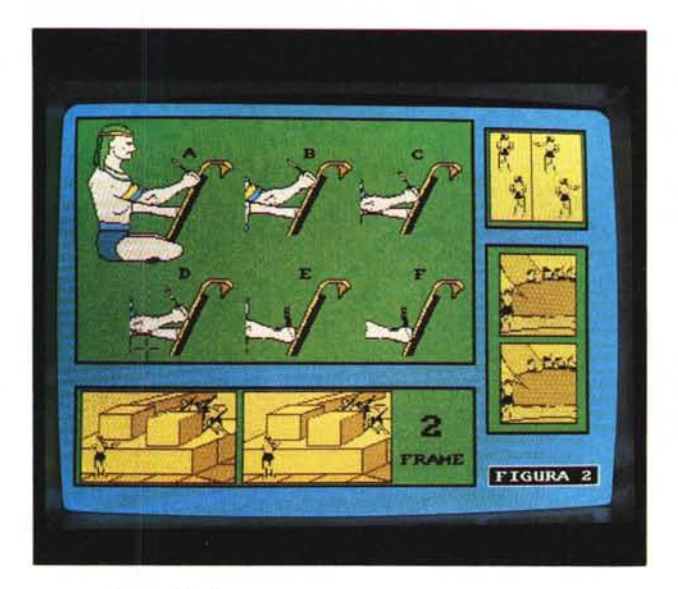

*Figure* 2 e 3 *Particolari di ANIM-brush "disassemblatÌ!'.*

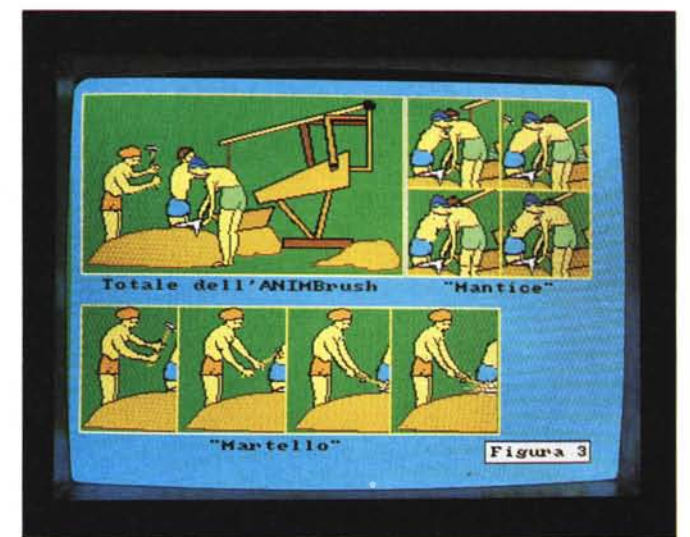

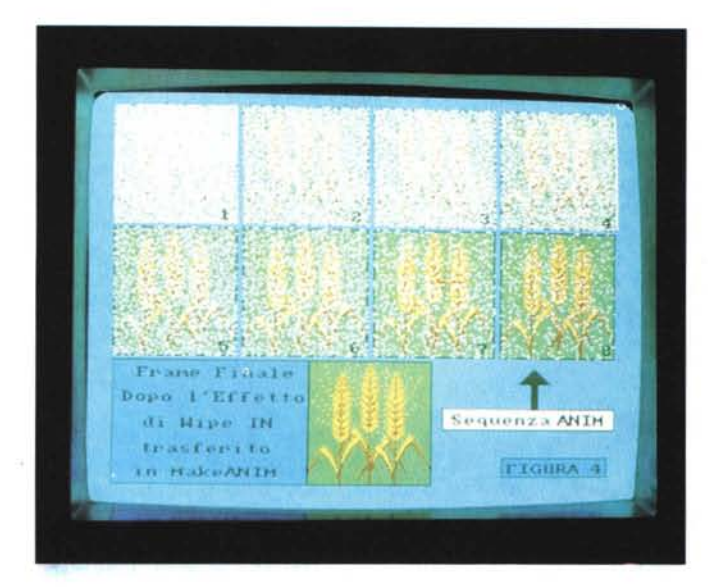

*Figura 4*

*Effetto Wipe-IN* a *"pioggia)). Reso ANIM da OVideo tale effetto* <sup>è</sup> *stato poi (l'convertito in Abrusch nel OPaint-111e quindi imposto all'oggetto che appare.*

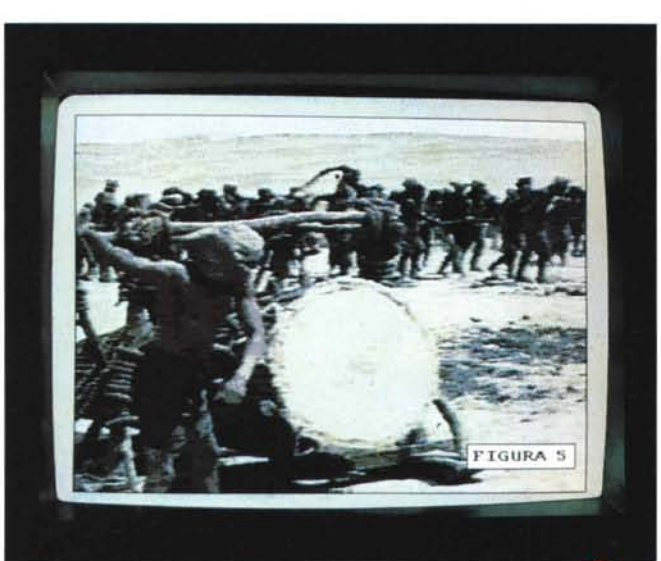

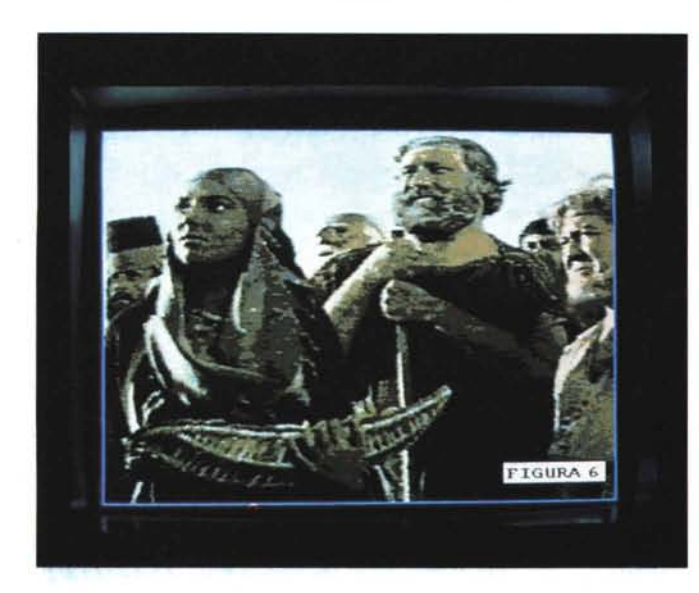

*Figure* 5 *e 6 Frame acquisiti da film e digitalizzati in LoRes-32 colori.*

al DPaint-lll! Capita assai spesso difatti, di lavorare ad un ANIM piuttosto articolato, dove compaiono e scompaiono figure, boxtext e generiche brush di taglia e fogge variabili. Il farli apparire «di botto» o il ricreare effetti di transizione direttamente in DP-III — il classico resize da 0 a 100 - oltre che limitante, è una pratica dai risultati estremamente modesti. Spesso antiestetici.

Un oggetto che appare con un morbido Wipe-IN (effetto *neve, diamante,* etc.) è davvero un'altra cosa... e se così lo fa il DV-III, così, se facciamo MakeANIM, potrà farlo anche il DPaint dentro a qualsiasi ANIM\_file.

Per raggiungere il nostro scopo è sufficiente caricare il DV-III, piazzare l'object in uno script, imporgli un Wipe-IN ed ordinare il MakeANIM per tutto il tempo dato alla transizione (di regola un 00: 20 è più che sufficiente). A conversione avvenuta, tornando in DPaint, sarà solo da trasformare il relativo ANIM\_file prodotto dal DVideo in Abrush ed oplà. Salvato il nuovo Abrush l'effetto di Wipe-IN renderà quanto e di più di quello direttamente prodotto nello script. Invero quest'ultimo (soprattutto se gli oggetti sono di taglia «extra-Iarge») produce tendine un po' scattose.

Se guardate la figura 4, tutto il «blabla» sin qui fatto trova ampia conferma nelle otto brush di un oggetto che nasce «a pioggia». Ne garantisco il piacere visivo.

E non so se già ci avete pensato: un Wipe-IN «animizzato» può sempre diventare un Wipe-OUT; se serve difatti, sarà sufficiente dare una «setting» alla rovescia e l'oggetto intero sgretoler fino a scomparire

Usiamo il MakeANIM del DVideo più del DVideo stesso. Ricaviamo i nostri ANIM al massimo della complessità, sgraviamo il player da tutta la serie di calcoli che è possibile evitare di fargli fare e godiamoci lo spettacolo più fluido e professionale che mai.

## *ANIMazione: il ({(eal-cartoon"*

Già dal titolo avrete immaginato dove cerco di andare a parare il colpo. Un'argomentazione pazzoide che vorrei sottoporre alla vostra lettura e che, aldilà delle qualità del risultato finale, resta indubbiamente magnifica: poter manipolare il «reale» e ridurlo a servilissima grafica. Scene riprese in proprio o scelte da film di avventura (oppure lo speaker che legge il telegiornale o il solito spot pubblicitario) che, potenza del digitale, invece di esser trasmesse dal TVcolor, finiscono nel monitor di Amiga e si muovono a loro agio fra i menu e il tool-box del DPaint!

Grafica «qualsiasi» posta a nostra completa disposizione. Un sogno come suoi dirsi, vecchio come il cucco, ma che fino a ieri s'è realizzato solo su workstation particolarmente dedicate e mai alla portata dei più «poveri» consumer.

L'avvento di Amiga — che ha inventa to la Computer Graphic di massa - lo sviluppo dell'hardware e del software, cresciuti intorno alle qualità del blitter, hanno infine permesso il miracolo tecnico. Concesso l'opportunità di tentare l'alchimia. L'esperimento che, appena accennato la volta scorsa, trova in questo articolo solo lo spazio per un'introduzione.

Prevedo più di un approfondimento mensile per arrivare, partendo da una tecnica per molti versi empirica, al metodo (e all'hardware) di realizzazione effettiva.

La prima ricetta che intanto vi propongo è presto fatta e, soprattutto, mirata a soddisfare tutte le tasche.

Un Amiga con almeno 2 Mbyte - Fatter Agnus compreso se è possibile! - il PixMate, il DPaint-lIl, un digitizer splitterato e l'indispensabile VCR, sono gli ingredienti di una tecnica da «tanto per cominciare...». Una configurazione estremamente modesta dove comunque c'è spazio ed elasticità a suffi- · cienza.

È chiaro che se Amiga, PixMate e DPaint sono uguali per tutti, le differenze di qualità che pure risulteranno, saranno chiaramente caratterizzate dalla valenza (o meno) del digitizer prescelto e del VCR disponibile. Quest'ultimo poi valido nella misura in cui è valido il suo fermoimmagine (Still/Advance e Jog-Shute compresi). Ma aldilà della valenza del videoregistratore, siamo perfettamente consci dei limiti che un «semplice» digitizer impone se sfruttato a tal scopo. Certe cose riescono meglio con uno strumento più specifico come il Frame-Grabber che prossimamente vedremo all'opera. Nel frattempo ritengo comunque interessante testare le qualità dei due più diffusi «acquisitori» presenti sul mercato: il DigiView e il Videon.

Senza dire qual è il migliore, c'è da fare subito i conti con quello che dà uno e manca all'altro e prepararsi quindi a sopportare i disagi che entrambi comportano.

Il DigiView, tanto per cominciare, nel rendere il colore delle immagini che riceve, abbisogna di uno splitter che filtri elettronicamente le componenti RGB. Senza splitter il nostro produce belle «black & white»; splitterato davvero ottimi frame a cui infine, imponendo il Freeze Palette ci garantisce la condivisione di un'unica tavolozza.

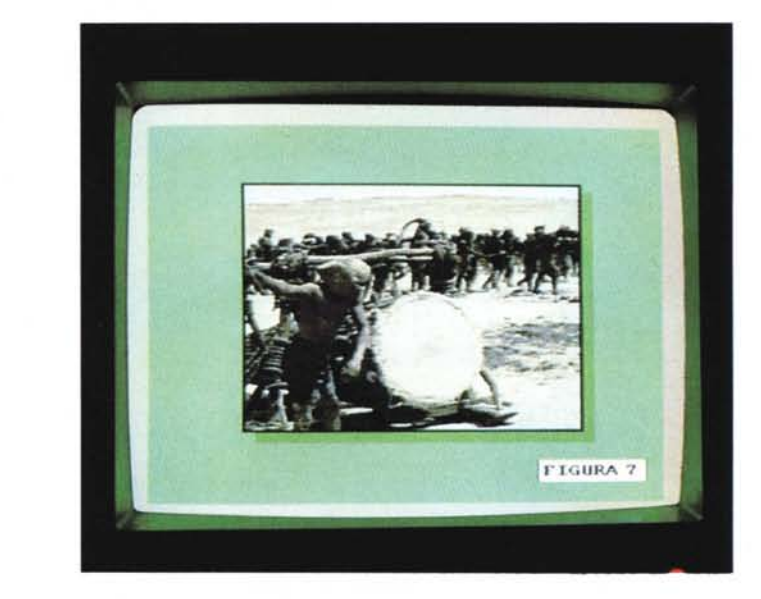

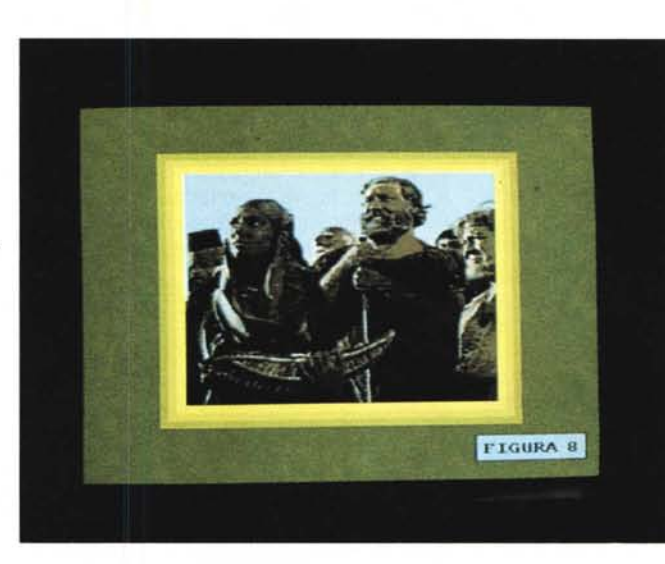

*Figure* 7 *e 8 Gli stessi frame con miglioramento della palette (PixMate) e traduzione in VidRes in sede di presentazione.*

*Figura 9 Esempio di Background fissato per la perimetrazione dei soggetti.*

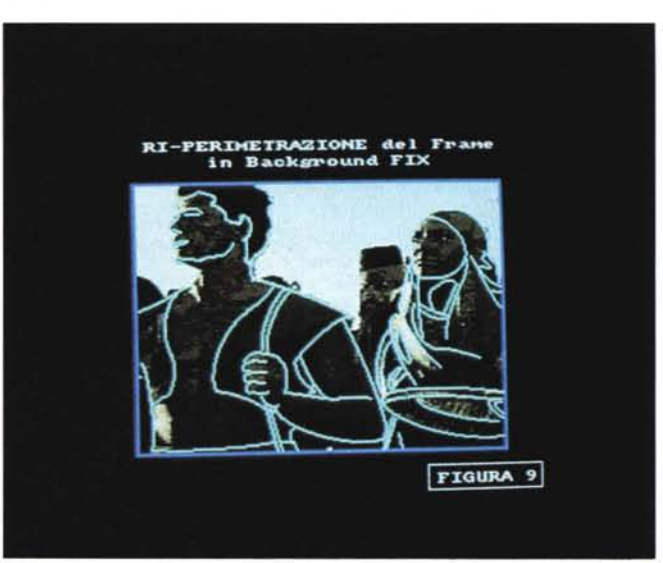

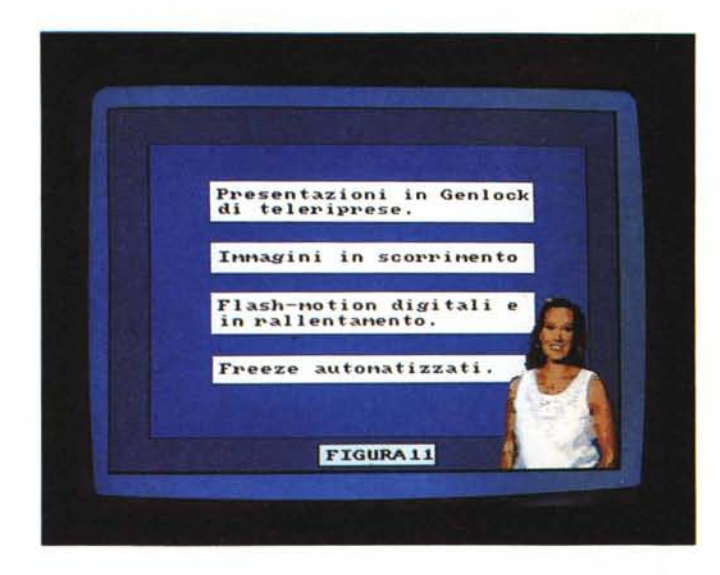

Una cosa quest'ultima che purtroppo manca al software 2.0 del Videon, il quale però oltre ad essere assai più veloce nella fase di acquisizione è già splitterato di serie e quindi predisposto alla traduzione del colore.

Visti in quest'ottica, DigiView e Videon, sembra proprio che non garantiscano assolutamente il buon esito del nostro esperimento. Eppure... basandoci su «geniali» empirismi l'ANIMazione del «vero» è possibile con entrambi e, come vedremo, con risultati sorprendenti.

In tal senso abbiamo sfruttato le qualità del DigiView splitterato per produrre la presentazione di immagini «reali», mentre per il Videon la collocazione giusta ci è parsa quella della «cartoonizzazione» del reale.

#### *DigiView* **+** *Splitter (Creaipresentatiom)*

Osservate attentamente le figure 5 e 6. Rappresentano il risultato all'acquisizione che, a partire dalla qualità del segnale videoregistrato ed attraverso quella del DigiView splitterato, è stato possibile raggiungere attraverso il software 3.0 dello stesso digitizer.

Sperimentato sulla mia pelle, il Digi-View in versione splitter, ha soddisfatto pienamente.

Entrando nello specifico, della scena riguardante il soldato egizio che batte il tamburo, ad esempio, mi servivano solo 60 fotogrammi. Pochi di più nel passaggio del «terzetto».

Conti alla mano: LoRes a trentadue colori e 30 secondi a scansione per ogni fotogramma, ci sono volute oltre due ore. Film nel film però, non era sufficiente acquisire le immagini; una volta portati nel DPaint-lll, su tutti i frame, fortunatamente tarati dall'indispensabile «Freeze palette» andava fatta opera di *maquillage.*

*Figura Il*

*prese.*

*Presentatrice RAI·TV cartoonizzata. Tutti i movimenti* e *le varie espressioni che il soggetto ((reale)) compie sono riutilizzabili nell'ANIM per la presentazione in genlock di immagini reali teleri-*

Pulizia della palette, passaggio da Lo-Res a VidRes con «double vertical» per ristabilire le dimensioni ed ecco trovato il rimedio finale. Trentadue colori messi in interlacciato per impastare i pixel e recuperare lo spazio necessario alle titolazioni.

Tutte cose queste che vengono dimostrate dalle figure 7 e 8. L'effetto finale mi sembra più che accettabile. Grande importanza la riveste proprio l'adozione dell'interlacciata. Una risoluzione miracolosa che fa sparire l'effetto negativo delle «sfumature poco sfumate» dei trentadue colori e addolcisce bordi e contorni.

La fatica è stata tanta, ma il risultato sorprende e ripaga dello sforzo. Si può digitalizzare e animare a proprio piacere il «vero» anche con un DigiView qualsiasi! Il resto, ovverosia effetti speciali (wipe e rotation) ed abbellimenti vari, nascono dalle funzionalità di un MakeA-NIM e dall'elasticità creativa che l'A-NIM-format ci consente.

## *Videon: la cartoonizzazione della realtà*

Quanto appena fatto con il DigiView splitterato - lode in eterno alla funzione del «Freeze Palette»! — non è possibile con l'attuale versione del software 2.0 relativo al Videon, a cui manca proprio un italico «blocca-tavolozza». Aspettando il release  $3.0 -$  in tal senso abbiamo già sollecitato la Newtronic nel frattempo ricamiamo, tutt'intorno ai limiti del software disponibile, con i numerosissimi pregi dell'hardware e vediamo quale altra «cosa meravigliosa» è possibile tirare fuori.

La velocità di acquisizione, il controllo sull'immagine in ingresso e quella in uscita, ci permettono di sbrigare rapidamente l'intera fase di acquisizione.

La massima attenzione la poniamo nel digitalizzare il primo fotogramma, del quale, a segnale ottimizzato e palette migliore ricavata, conserviamo tutte le preziose informazioni. Dal secondo frame in poi la palette già non ci serve più. L'adorabile follia che sto per consigliarvi difatti, è quella di arrivare a ricreare un «falso» cartone animato. Una volta catturati, i frame successivi al primo vengono portati nel DPaint, ivi s'impone la «Background-Fix» si ridisegnano profili, occhi, labbra, braccia e mani con un colore a contrasto ed una volta terminato il ricalco si seleziona la brush perimetrata, buttando via l'IFF digitalizzata. Solo i contorni, il resto non serve più!

Da adesso in poi, si farà come i bambini dell'asilo. Disponendo difatti di tutti i contorni dei vari soggetti, dovremo selezionare ed imporre solo i colori. Tutta l'attenzione sarà concentrata sul primo frame, il resto verrà di conseguenza dovendo a quel punto seguire solo i movimenti dei vari soggetti e badare al variare dell'ombreggiatura; la piega di un vestito da imporre con un colore più scuro rispetto a quello dato alla parte più illuminata.

Il risultato sarà straordinario. Stupende le movenze, assolutamente «real» l'insieme dei movimenti. In LoRes o VidRes fa lo stesso, perché i colori s'incolleranno uno all'altro con il contrasto dei colori cartoonizzati; i dettagli verranno fuori più marcati e le sagome, ripassate in nero (come nei cartoon è uso fare) faranno infine risaltare i soggetti del nostro superbo ANIM.

È questa una tecnica tanto rapida e  $facile$  in fase di acquisizione  $-$  thank you, Videon! - quanto lunga e da certosino al momento della cartoonizzazione.

Il segreto sta tutto nel fissare lo sfondo, ritracciare il disegno col colore di contrasto e, fotogramma per fotogramma, ripassare le sagome. Infine accostare i colori per il gioco d'ombra.

Serva come dolce viatico l'informazio· ne che, rispetto alla trasposizione del reale, la cartoonizzazione della realtà abbisogna di molti meno fotogrammi. Basandosi sul reale difatti, l'ANIM garantirà la perfetta corrispondenza di movenze ed espressioni dei soggetti anche con soli 12 frame a secondo.

OK, amici. Provate e sperimentate. Guardate le figure e preparatevi al terzo incontro sull'ANIM.

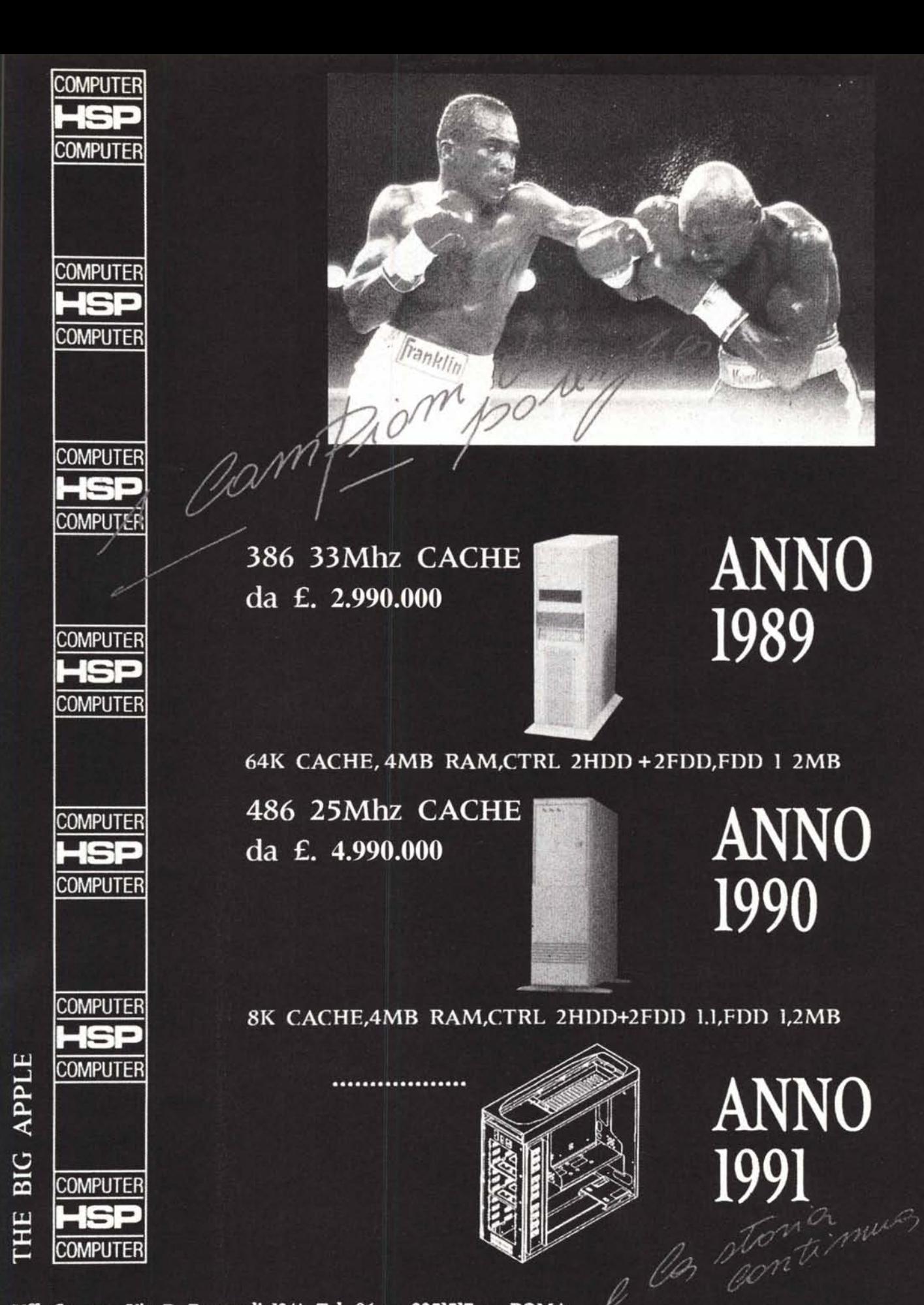

Uff. Comm.: Via P. Fumaroli 12/A Tel. 06 - 2251517 - ROMA Conc. Centro Italia Info. Sist.: Via Malta 8 - Tel. 06-8842378/8411987 - 00198 ROMA **OOIOO ROMA**